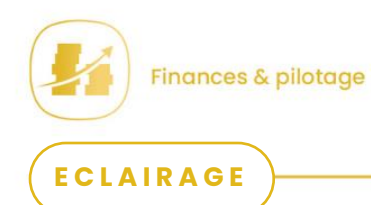

Fiches pratiques EPRD/ERRD médico-social

## **Fiche 9 : points de vigilance dans l'utilisation des cadres normalisés**

#### Généralités sur les cadres normalisés

L'utilisation des cadres normalisé suppose l'utilisation de Microsoft Excel et l'autorisation des « macros ».

De façon générale, tous les onglets comportant des cellules sur fond jaune, et toutes les cellules sur fond jaune doivent être complétés (ou être laissées vides car elles ne s'appliquent pas à l'EPRD complété).

Des aides sont disponibles dans un onglet intitulé « LISEZ-MOI ».

### Page de garde du cadre normalisé EPRD (annexe 1)

Trois points de vigilance :

- Périmètre de l'EPRD -> voir la **fiche pratique 5 « les modalités de présentation de l'EPRD en fonction du statut du gestionnaire »**
- Nombre de CRP -> voir la **fiche pratique 5 « les modalités de présentation de l'EPRD en fonction du statut du gestionnaire »**
- ESSMS relevant du CPOM / CRP soumis à l'obligation d'une présentation équilibrée -> dans la plupart des cas, les ESSMS de l'EPRD sont intégrés au CPOM, et non soumis à l'obligation d'une présentation équilibrée

les exceptions fréquentes sont les suivantes : un EHPAD avant la signature du CPOM (non intégré à un CPOM mais non soumis à l'obligation d'une présentation équilibrée), et les autres ESMS d'un EPSMS gérant un EHPAD mais non intégrés à un CPOM (non intégré à un CPOM, et soumis à l'obligation d'une présentation équilibrée)

Pour créer les différents CRP :

- Saisir les données du CRPP dans la première ligne
- Puis appuyer sur  $\kappa$  + »
- Saisir les données du premier CRPA dans la deuxième ligne
- Puis appuyer sur « + »
- Saisir les données du deuxième CRPA dans la troisième ligne

- …

#### **Ne pas saisir les données du CRP suivant avant d'avoir appuyé sur « + » !**

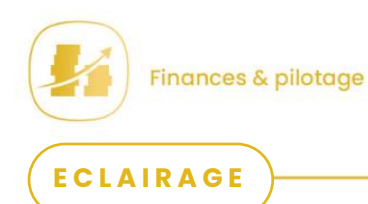

Fiches pratiques EPRD/ERRD médico-social

## **Fiche 9 : points de vigilance dans l'utilisation des cadres normalisés**

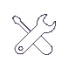

La MAPES met à votre disposition un tutoriel détaillant les manipulations à effectuer pour générer les onglets associés aux différents CRP.

#### Onglet « EPRD synthétique » du cadre normalisé EPRD

Après le calcul du FRNG prévisionnel au 31/12/N, cet onglet comprend deux cases à compléter pour prévoir les variations au cours de l'exercice N du BFR.

Ces éléments doivent être cohérents avec ceux de l'onglet « PGFP » pour l'exercice N, bien que leur présentation diffère (un contrôle est effectué au niveau de la variation prévisionnelle de trésorerie au cours de l'exercice N, la mention « Ok » doit apparaître dans la cellule correspondante de l'onglet « EPRD synthétique » après le remplissage du cadre) :

#### Onglet « EPRD synthétique » :

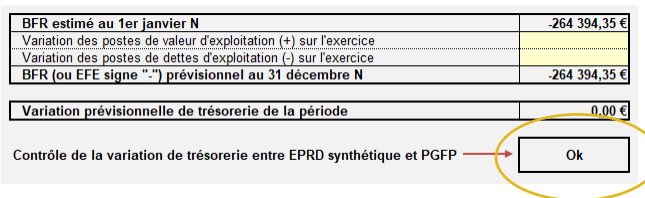

#### Onglet « PGFP » :

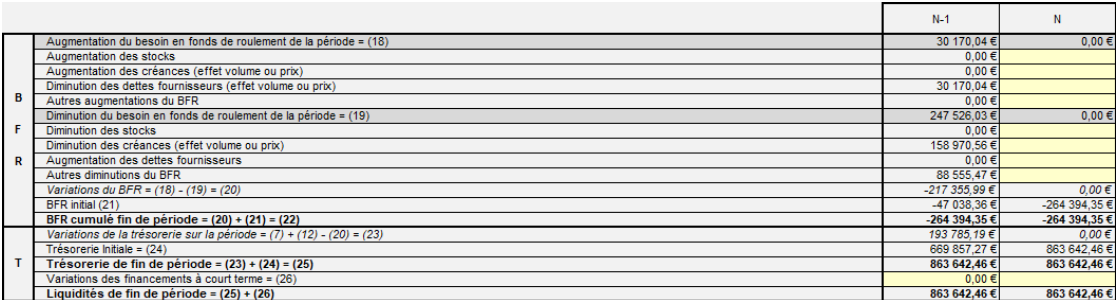

Pour assurer la correspondance entre les deux informations au niveau du BFR :

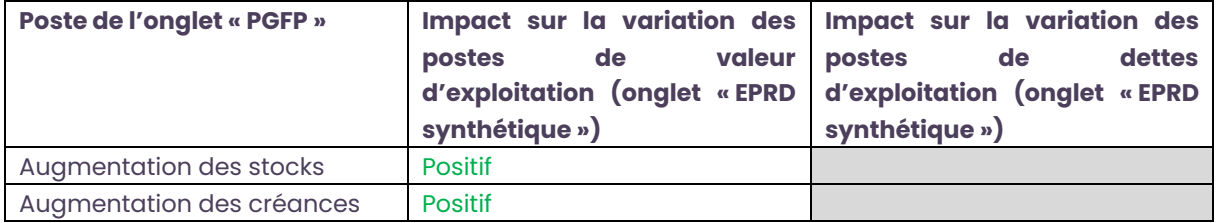

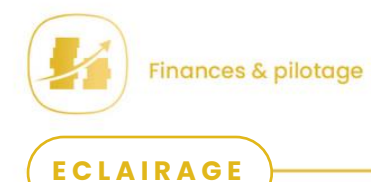

Fiches pratiques EPRD/ERRD médico-social

# **Fiche 9 : points de vigilance dans l'utilisation des cadres normalisés**

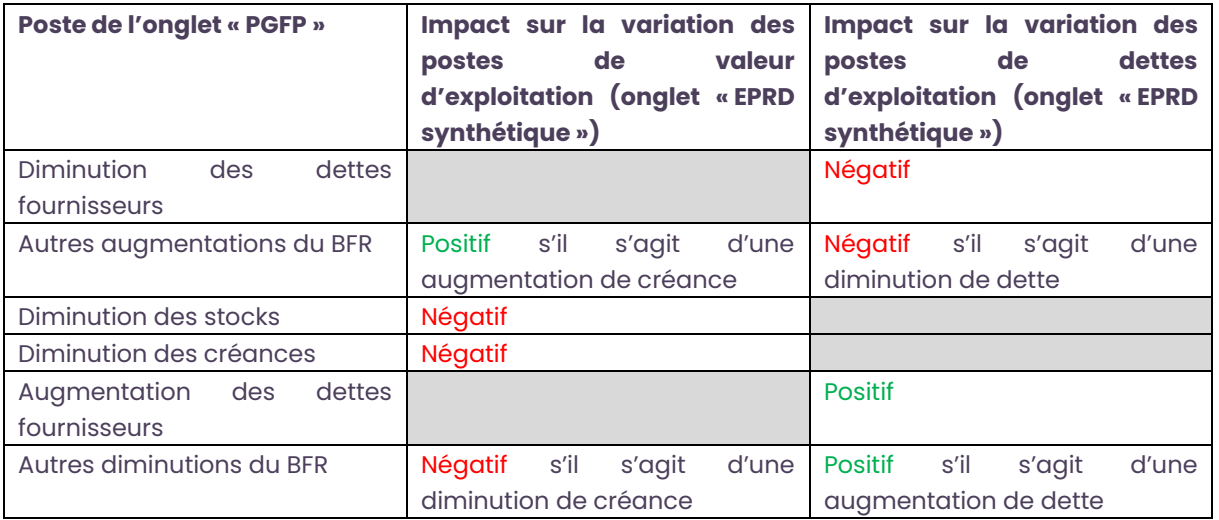

#### Onglet « TFP » du cadre normalisé EPRD

Le Tableau de Financement Prévisionnel retrace des variations de certains postes du bilan entre deux exercices, intervenant dans la variation du fonds de roulement d'investissement.

Les informations à compléter sont donc bien des **variations** en cours d'exercice. Par exemple :

- La ligne « Subventions affectées à des biens non renouvelables » retrace les montants perçus au cours de l'exercice à ce titre
- La ligne « Emprunts et dettes assimilées » dans la rubrique « Ressources » retrace les montants perçus au cours de l'exercice au titre de nouveaux emprunts
- La ligne « Immobilisations incorporelles » correspond aux montants consacrés à des immobilisations au cours de l'exercice
- $\chi$ La MAPES met à votre disposition un fichier reprenant les nomenclatures comptables applicables aux ESSMS, et le poste du tableau de financement associé à chaque compte.

#### Onglets « CRP\_PGFP » du cadre normalisé EPRD

Pour les charges du groupe I et du groupe II, et les produits du groupe II, la donnée à compléter est une **variation** par rapport à l'exercice précédent.

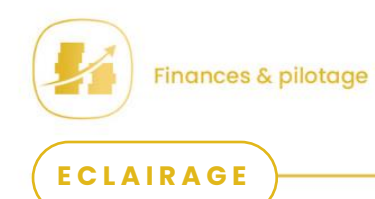

Fiches pratiques EPRD/ERRD médico-social

## **Fiche 9 : points de vigilance dans l'utilisation des cadres normalisés**

Pour les charges du groupe III, les produits du groupe I et ceux du groupe III, la donnée à compléter est la **valeur** de l'exercice.

#### Onglet « PGFP » du cadre normalisé EPRD

Pour l'année N-1, l'onglet PGFP doit aboutir aux mêmes valeurs que l'onglet Bilan Financier concernant le fonds de roulement d'exploitation, le fonds de roulement d'investissement, le besoin en fonds de roulement et la trésorerie nette ; par ailleurs, la valeur de résultat indiquée dans les deux onglets doit être identique.

Cette égalité fait l'objet d'un contrôle dans l'onglet « Bilan Financier » :

Contrôle du résultat net N-1 entre PGFP et FDR :

OK

**Attention** : les formules de calcul ne prévoient pas l'inscription du résultat de l'exercice à la fois en financements (résultat excédentaire) et en biens (résultat déficitaire) pour réaliser le contrôle ; le résultat net peut être le même entre les deux documents, mais faire l'objet d'un message d'erreur parce que vous n'avez pas consolidé les excédents et les déficits des ESSMS de l'EPRD dans le bilan financier.

Et d'un autre contrôle dans l'onglet « FRNG » :

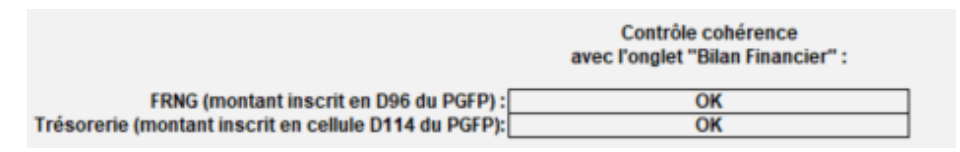

En cas d'écart, il est nécessaire de s'assurer du bon remplissage de l'onglet « Bilan Financier », puis de la bonne retranscription des éléments de variation entre N-2 et N-1 dans les cellules jaunes de l'onglet « PGFP ».

La valeur indiquée en N-1 dans l'onglet « PGFP » doit correspondre à l'écart entre N-2 et N-1 dans l'onglet « Bilan Financier ».

Pour les exercices suivants, il est important de garder en mémoire le fait que les données de l'onglet PGFP représentent des **variations** entre les bilans prévisionnels au 01/01 et au 31/12 de l'exercice concerné.

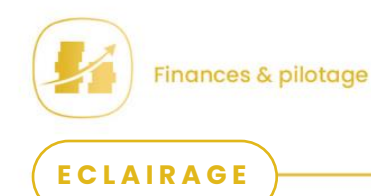

Fiches pratiques EPRD/ERRD médico-social

# **Fiche 9 : points de vigilance dans l'utilisation des cadres normalisés**

Par exemple, si la structure souscrit un nouvel emprunt en N+2 d'un montant de 150 000€, le montant de 150 000€ n'est à inscrire que dans la cellule G53 et pas les années suivantes.

En cas d'**affectation à l'investissement ou à la réserve de compensation des charges d'amortissement** du résultat de l'exercice précédent, il est nécessaire de compléter les lignes 86 et/ou 87 du tableau (dont la somme est reportée en ligne 84).

En revanche, les autres modalités d'affectation du résultat ne nécessitent pas de saisie particulière (elles entraînent le débit et le crédit de deux comptes qui n'interviennent que dans la variation du FRE, les deux variations se neutralisent donc).

#### Onglet « Bilan Financier » du cadre normalisé EPRD

L'onglet est destiné à la saisie des postes du bilan fonctionnel sur les exercices N et N-1. **Tous les postes du bilan comptable** doivent être repris dans ce document, ce qui se traduit par une égalité entre les biens et les financements contrôlée dans le cadre normalisé :

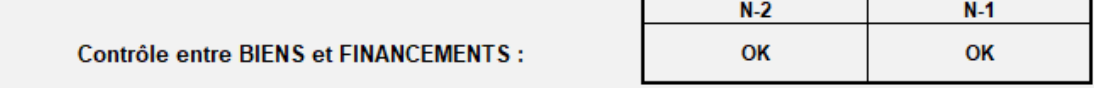

La MAPES met à votre disposition un fichier reprenant les nomenclatures comptables applicables aux ESSMS, et le poste du tableau de financement associé à chaque compte.

#### Onglet « Ratios\_financiers » du cadre normalisé EPRD complet

Les ratios sont calculés à partir du bilan financier, et des données N-2 et N-1 saisies dans les comptes de résultat prévisionnel.

Trois informations complémentaires doivent être saisies pour le bon calcul de ces ratios (cellules sur fond jaune) :

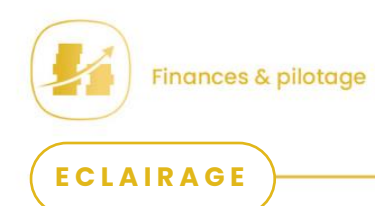

Fiches pratiques EPRD/ERRD médico-social

## **Fiche 9 : points de vigilance dans l'utilisation des cadres normalisés**

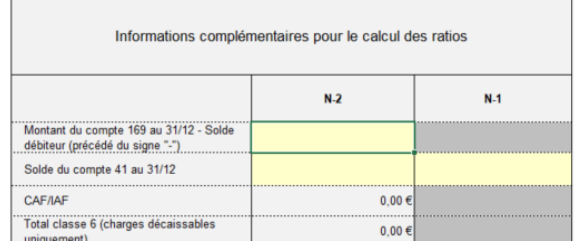

### Onglet « Tab\_Eng. hors bilan » du cadre normalisé EPRD complet

Cet onglet permet à une personne qui analyse l'EPRD de corriger des ratios financiers en fonction des modalités d'équipement et du statut de l'organisme par rapport à ses locaux (les ratios étant normés par rapport à la situation d'un organisme propriétaire de ces éléments, car basés sur le bilan qui ne prend pas en compte les biens dont la structure n'est pas propriétaire).

Il convient donc d'indiquer dans ce tableau :

- Les opérations de crédit-bail, se traduisant par une possibilité d'achat après une période de location à un prix convenu (« Prix d'achat résiduel » dans le tableau)
- Les opérations de location de longue durée (dont les baux de location d'immeubles)

### Onglet « Onglet\_contrôle » du cadre normalisé EPRD complet

Cet onglet regroupe, depuis 2021, un ensemble de contrôles sur les données de l'EPRD (y compris ceux présentés précédemment, plus anciens).

Ces contrôles sont de plusieurs types :

- Contrôles d'omissions : le cadre va contrôler que certains champs à compléter le sont bien
- Contrôles d'atypie : présence de valeurs numériques incohérentes avec l'objet de la donnée (plus de 366 jours dans un année, produits de tarification négatifs, total des amortissements supérieur à la valeur brute des immobilisations, …)
- Contrôles d'écarts : écart supérieur à un seuil donné entre les données d'une année et les données de l'année précédente

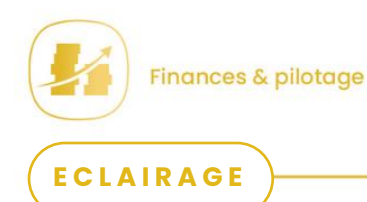

Fiches pratiques EPRD/ERRD médico-social

# **Fiche 9 : points de vigilance dans l'utilisation des cadres normalisés**

- Contrôles de cohérence : les soldes issus de présentations différentes des mêmes données (notamment entre Bilan Financier et PGFP) doivent être identiques, la version du fichier doit correspondre à la dernière diffusée

Une **bonne pratique** consiste à consulter l'ensemble des contrôles, y compris si le cadre est issu d'un outil informatique, pour vérifier les données, ou pour expliquer dans le rapport budgétaire et financier l'origine du résultat des contrôle (notamment les contrôles d'écart).

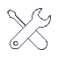

La MAPES met à votre disposition un tutoriel relatif aux autocontrôles proposés par les cadres normalisés.

### Cadre normalisé annexe financière (annexe 5)

Pour les EHPAD, la présentation de l'annexe financière diffère de celle des CRP dans le cadre normalisé.

Au-delà d'un contrôle de cohérence à effectuer (la somme des charges, et la sommes des produits de l'annexe financière, doivent être les mêmes que celles du compte de résultat), l'alimentation de cette annexe nécessite de repartir des données par compte.

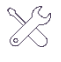

Pour les établissements publics de santé, la MAPES met à votre disposition un fichier, qui précise pour chaque compte de la M21 la rubrique adaptée de l'annexe financière.

### Cadre normalisé tableau prévisionnel des emplois et des rémunérations (annexe 6)

Le cadre contient un onglet « Contrôles », qui réalise essentiellement :

- Des contrôles d'atypie sur les ETP (valeur attendue entre 0 et 1000)
- Des contrôles de cohérence, notamment pour les EHPAD-PUV entre les effectifs totaux et les effectifs par section tarifaire
- Des calculs de taux d'encadrement et de salaire moyen par ETP, pour un examen visuel révélant d'éventuelles anomalies